**Министерство науки и высшего образования РФ ФГБОУ ВО «Ульяновский государственный университет» Факультет математики, информационных и авиационных технологий**

**Смагин А.А.**

### **МЕТОДИЧЕСКИЕ УКАЗАНИЯ ДЛЯ САМОСТОЯТЕЛЬНОЙ РАБОТЫ СТУДЕНТОВ ПО ДИСЦИПЛИНЕ**

## **«Проектирование пользовательского интерфейса»**

для студентов бакалавриата по направлению 09.03.02 - "Информационные системы и технологии"

Ульяновск, 2022

Методические указания для самостоятельной работы студентов по дисциплине «Проектирование пользовательского интерфейса» для студентов бакалавриата по направлению 09.03.02 - "Информационные системы и технологии" / составитель: Смагин А.А. – Ульяновск: УлГУ, 2022.

Настоящие методические указания предназначены для студентов бакалавриата направления 09.03.02 - "Информационные системы и технологии". В работе приведены литература по дисциплине, задание и материалы для выполнения лабораторных работ и методические указания для самостоятельной работы студентов.

Они будут полезны при подготовке к лабораторным занятиям и к зачету по данной дисциплине.

*Рекомендованы к введению в образовательный процесс Ученым советом Факультета математики, информационных и авиационных технологий УлГУ (протокол № 3/22 от 19 апреля 2022 г.).*

Настоящие методические указания направлены на получение студентами теоретических знаний и практических навыков по современным технологиям создания пользовательских интерфейсов программного обеспечения и включает основные разделы знаний, необходимые для специалистов по обеспечению качества программных продуктов:

- классификация видов пользовательских интерфейсов;
- планирование тестирования пользовательских интерфейсов;
- разработка и тестирование требований к программному обеспечению;
- разработка интерфейсов;
- поиск и описание дефектов;
- оценка качества и документирование результатов тестирования пользовательских интерфейсов.

Подробно рассмотрены особенности юзабилити-тестрирования, направленного на повышение эффективности человеко-компьютерного взаимодействия посредством разработки эргономичных интерфейсов.

Указания содержат базовые проверки графического интерфейса пользователя и функциональности программного обеспечения, примеры рабочей и отчетной тестовой документации, поясняющие иллюстрации.

### **1. ЛИТЕРАТУРА ДЛЯ ИЗУЧЕНИЯ ДИСЦИПЛИНЫ**

1. Проскуряков, А. В. Качество и тестирование программного обеспечения. Метрология программного обеспечения : учебное пособие / А. В. Проскуряков. — Ростов-на-Дону, Таганрог : Издательство Южного федерального университета, 2022. — 197 c. — ISBN 978-5-9275-4044-0. — Текст : электронный // Цифровой образовательный ресурс IPR SMART : [сайт]. — URL: <https://www.iprbookshop.ru/125702.html>

2. Компаниец, В. С. Проектирование и юзабилити-исследование пользовательских интерфейсов : учебное пособие / В. С. Компаниец, А. Е. Лызь. — Ростов-на-Дону, Таганрог : Издательство Южного федерального университета, 2020. — 107 с. — ISBN 978-5-9275-3637-5. — Текст : электронный // Цифровой образовательный ресурс IPR SMART : [сайт]. — URL: <https://www.iprbookshop.ru/115528.html>

3. Барнум, К. М. Основы юзабилити-тестирования / К. М. Барнум ; перевод Д. А. Беликов. — Москва : ДМК Пресс, 2022. — 408 c. — ISBN 978-5-97060-960-6. — Текст : электронный // Цифровой образовательный ресурс IPR SMART : [сайт]. — URL: https://www.iprbookshop.ru/126251.html

4. Кохави, Р. Доверительное A/B-тестирование : практическое руководство по контролируемым экспериментам / Р. Кохави, Д. Тан, Я. Сюй ; перевод В. С. Яценков. — Москва : ДМК Пресс, 2021. — 297 c. — ISBN 978-5-97060-913-2. — Текст : электронный // Цифровой образовательный ресурс IPR SMART : [сайт]. — URL:<https://www.iprbookshop.ru/125112.html>

5. Плаксин, М. А. Тестирование и отладка программ для профессионалов будущих и настоящих / М. А. Плаксин. — 4-е изд. — Москва : Лаборатория знаний, 2020. — 168 c. — ISBN 978-5-00101-810-0. — Текст : электронный // Цифровой образовательный ресурс IPR SMART : [сайт]. — URL: <https://www.iprbookshop.ru/89029.html>

6. Карпович, Е. Е. Методы тестирования и отладки программного обеспечения : учебник / Е. Е. Карпович. — Москва : Издательский Дом МИСиС, 2020. — 136 c. — ISBN 978-5-907226-64-7. — Текст : электронный // Цифровой образовательный ресурс IPR SMART : [сайт]. — URL: <https://www.iprbookshop.ru/106722.html>

7. Гэртнер, М. ATDD - разработка программного обеспечения через приемочные тесты / М.

Гэртнер. Пер. с англ. А. А. Слинкин. - Москва : ДМК Пресс, 2016. - 232 с. - ISBN 978-5-97060-418-2. - Текст : электронный // ЭБС "Консультант студента" : [сайт]. - URL : https://www.studentlibrary.ru/book/ISBN9785970604182.html

## **2. СОДЕРЖАНИЕ ДИСЦИПЛИНЫ**

### **Тема 1. Задачи и цели создания пользовательского интерфейса**

Интерфейс. Базовые определения. Основные определения и виды программного пользовательского интерфейса. Пользовательский интерфейс. Функции. Структура.

### **Тема 2. Функциональное тестирование пользовательских интерфейсов**

Анализ требований к пользовательскому интерфейсу. Разработка тест-требований и тест-планов для проверки пользовательского интерфейса. Выполнение тестовых примеров и сбор информации о выполнении тестов. Определение полноты покрытия пользовательского интерфейса требованиями. Составление отчетов о проблемах в случае несовпадения поведения системы и требований либо в случае отсутствия требований на отдельные интерфейсные элементы.

### **Тема 3. Тестирование удобства использования пользовательских интерфейсов**

Исследовательское. Оценочное. Валидационное. Сравнительное. Наблюдаемость состояния системы. Соотнесение с реальным миром. Пользовательское управление и свобода действий. Целостность и стандарты. Помощь пользователям в распознавании, диагностике и устранении ошибок. Предотвращение ошибок. Распознавание, а не вспоминание. Гибкость и эффективность использования. Эстетичный и минимально необходимый дизайн. Помощь и документация.

### **Тема 4. Основные методы юзабилити-тестирования пользовательских интерфейсов**

Основные понятия юзабилити. Юзабилити-тестирование. Полное и промежуточное тестирование. Анализ рабочих заданий. Сегментация пользовательской аудитории. Персонажи. Оценка производительности. Конструктивное взаимодействие. Фокус-группы. Метод карточной сортировки/ Экспертная оценка. Эвристическая оценка. Макетирование (прототипирование). Бумажное прототипирование.

### **Тема 5. Автоматизация тестирования пользовательского интерфейса**

Понятие автоматизированного тестирования и его значение для разработки программного обеспечения. Уровни автоматизации. Место тестирования пользовательского интерфейса в общем процессе автоматизированного тестирования. Инструменты для автоматизации тестирования пользовательского интерфейса. Существующие подходы к автоматизации. Паттерн Page Object.

### **3. ПЕРЕЧЕНЬ ВОПРОСОВ К ЗАЧЕТУ**

- 1. Интерфейс. Базовые определения.
- 2. Основные определения и виды программного пользовательского интерфейса. Пользовательский интерфейс. Функции. Структура.
- 3. Анализ требований к пользовательскому интерфейсу.
- 4. Разработка тест-требований и тест-планов для проверки пользовательского интерфейса.
- 5. Выполнение тестовых примеров и сбор информации о выполнении тестов.
- 6. Определение полноты покрытия пользовательского интерфейса требованиями.
- 7. Исследовательское тестирование.
- 8. Оценочное тестирование.
- 9. Валидационное тестирование.
- 10. Сравнительное тестирование.
- 11. Наблюдаемость состояния системы.
- 12. Соотнесение с реальным миром.
- 13. Пользовательское управление и свобода действий.
- 14. Целостность и стандарты.
- 15. Помощь пользователям в распознавании, диагностике и устранении ошибок.
- 16. Предотвращение ошибок.
- 17. Гибкость и эффективность использования.
- 18. Помощь и документация.
- 19. Основные понятия юзабилити.
- 20. Юзабилити-тестирование.
- 21. Полное и промежуточное тестирование.
- 22. Анализ рабочих заданий.
- 23. Сегментация пользовательской аудитории. Персонажи.
- 24. Оценка производительности.
- 25. Конструктивное взаимодействие. Фокус-группы.
- 26. Метод карточной сортировки.
- 27. Экспертная оценка.
- 28. Эвристическая оценка.
- 29. Макетирование (прототипирование).
- 30. Бумажное прототипирование.
- 31. Понятие автоматизированного тестирования и его значение для разработки программного обеспечения.
- 32. Уровни автоматизации.
- 33. Место тестирования пользовательского интерфейса в общем процессе автоматизированного тестирования.
- 34. Инструменты для автоматизации тестирования пользовательского интерфейса.
- 35. Существующие подходы к автоматизации. Паттерн Page Object.

### **4. ТЕСТОВЫЕ ЗАДАНИЯ ДЛЯ САМОСТОЯТЕЛЬНОЙ РАБОТЫ ПО ТЕОРЕТИЧЕСКОЙ ЧАСТИ ДИСЦИПЛИНЫ**

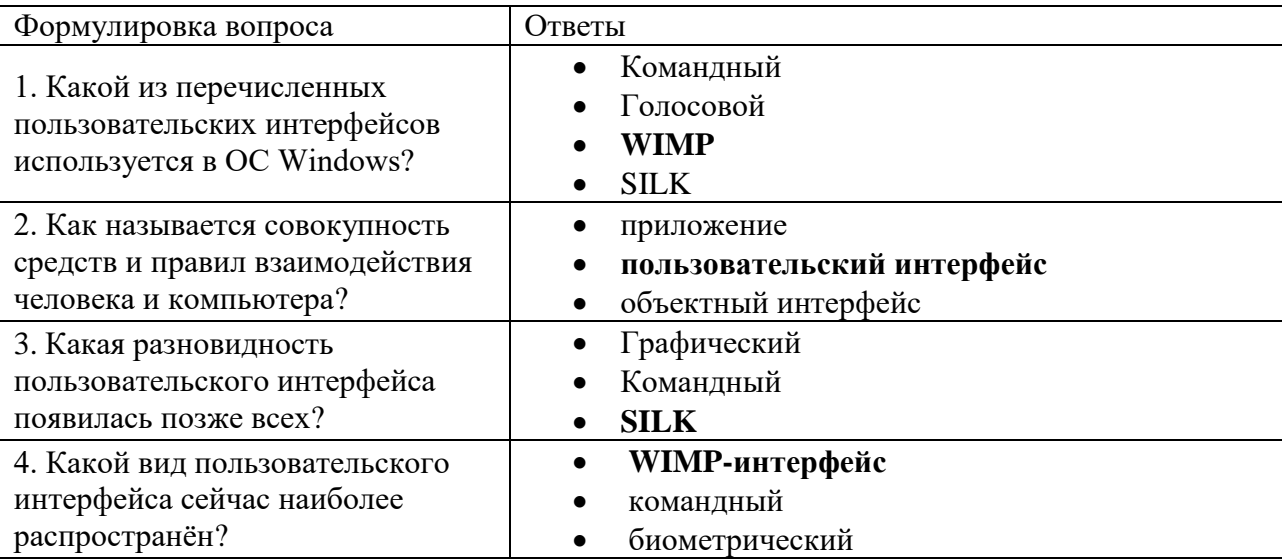

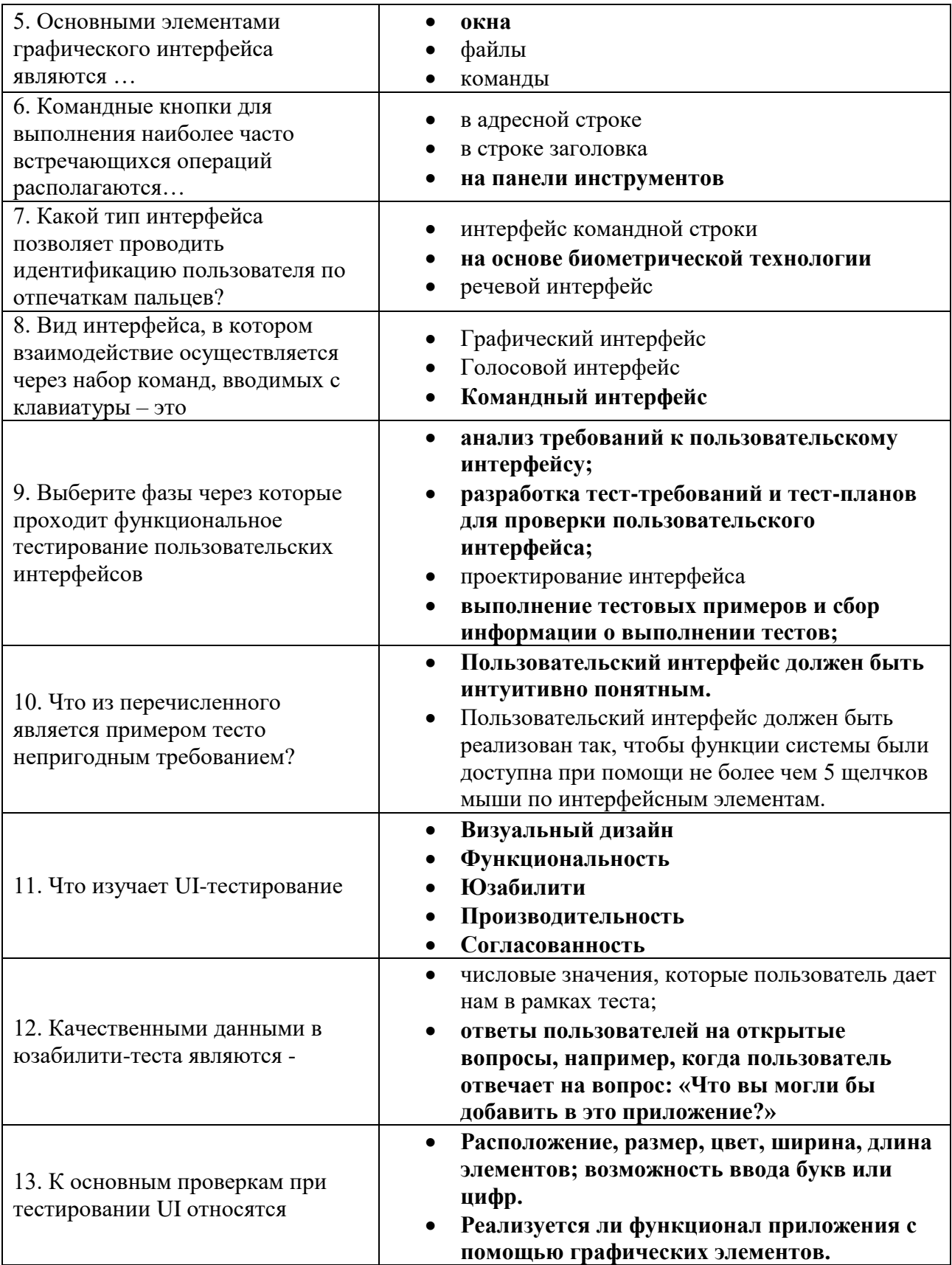

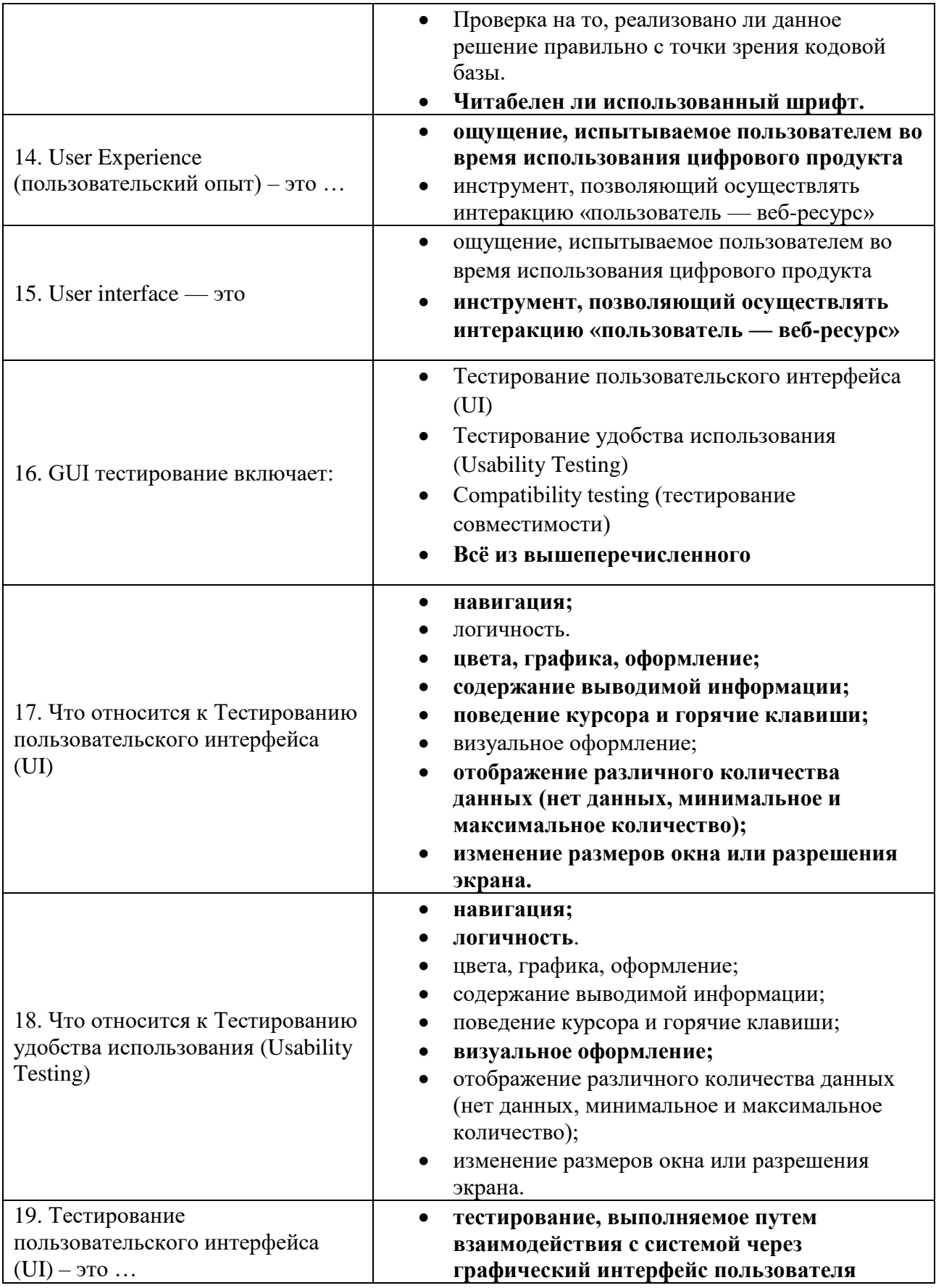

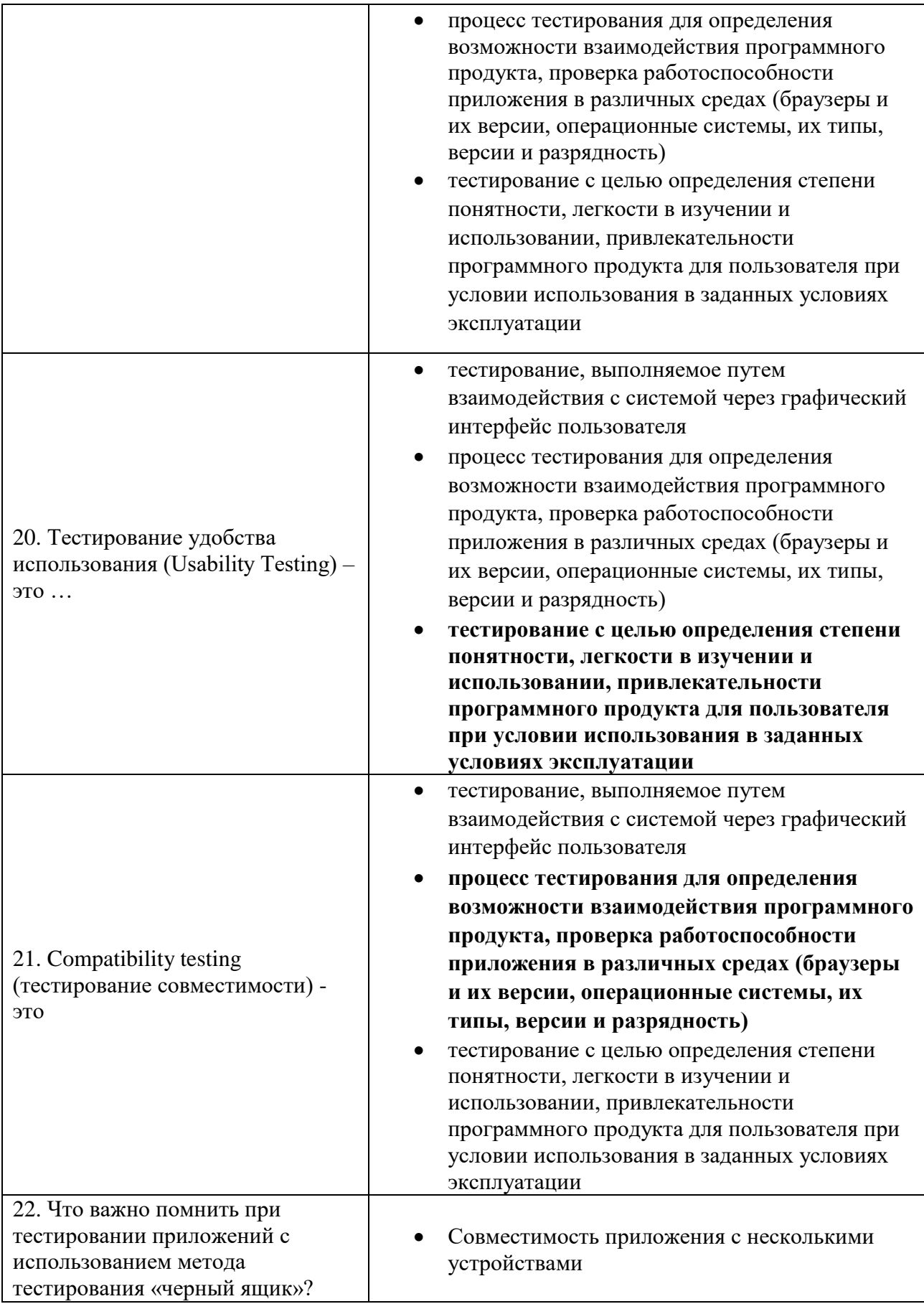

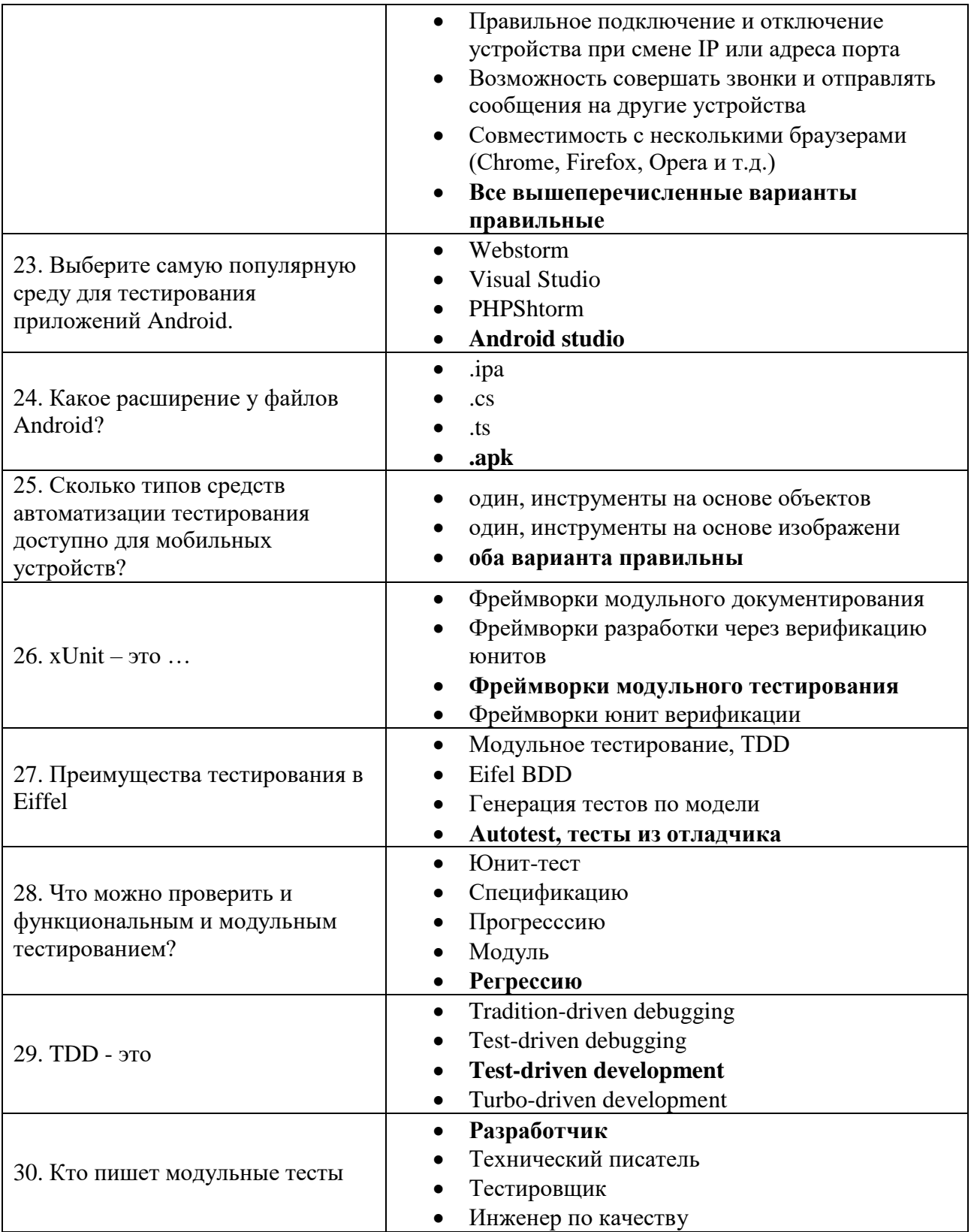

# 5. СПИСОК ЛАБОРАТОРНЫХ РАБОТ

# **Лабораторная работа №1 Тема: Проверка ссылок.**

**Цель работы:** Проверка на сайте внутренних и внешних ссылок на наличие битых и отсутствующих страницы, наличие страницы 404, ошибка 500.

**Задачи:**

научиться проверять актуальность ссылки с помощью онлайн-

сервисов;

- научиться проверять ошибку 500;
- научиться проверять наличие страницы 404.

В лабораторной работе описываются способы проверки на сайте внутренних

и внешних ссылок с помощью сторонних сервисов, а также описание ошибок.

Внешний вид лабораторной работы представлен на рисунке 1.

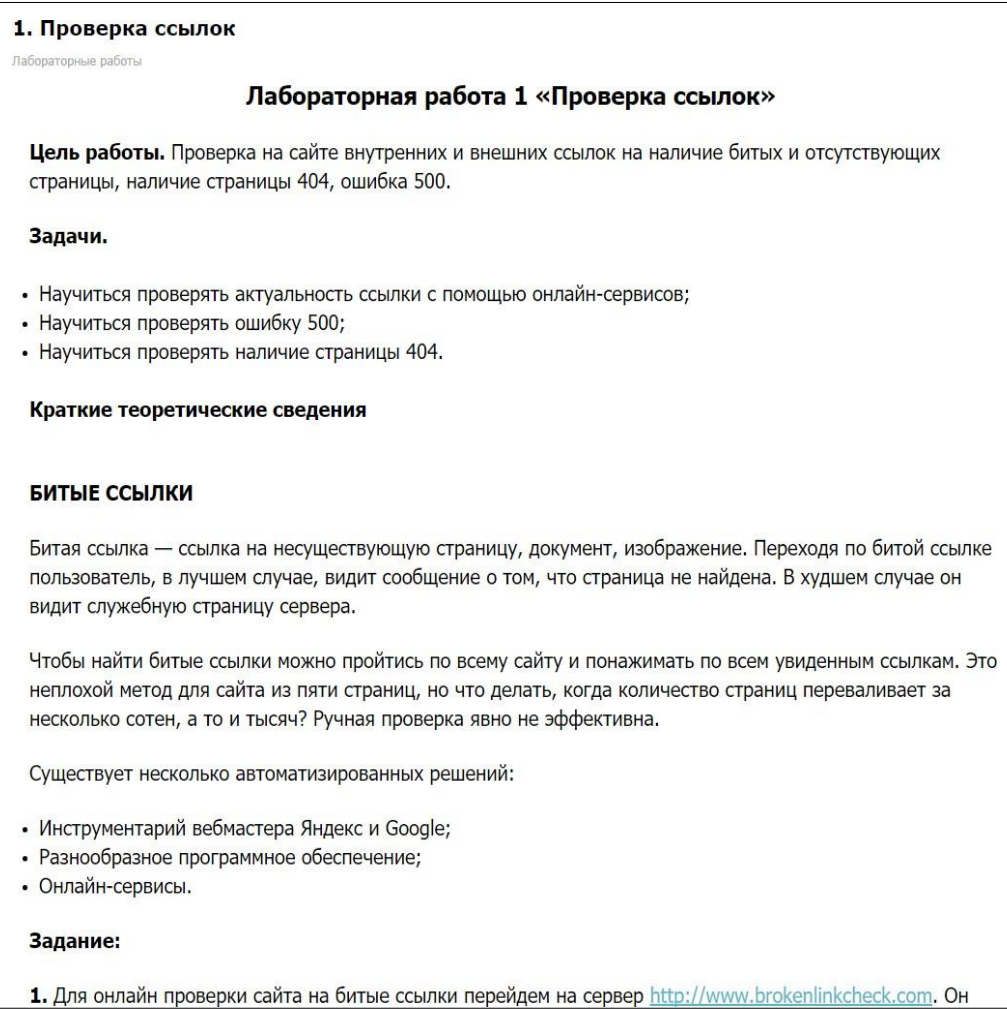

Рисунок 1 – Лабораторная работа №1 «Проверка ссылок»

В процессе выполнения студенты анализируют сайт УлГУ на битые ссылки с использованием сторонних сервисов и рисуют страницу ошибки404 и 500.

В лабораторной работе содержится галерея интересных примеров страниц 404 (рисунок 2).

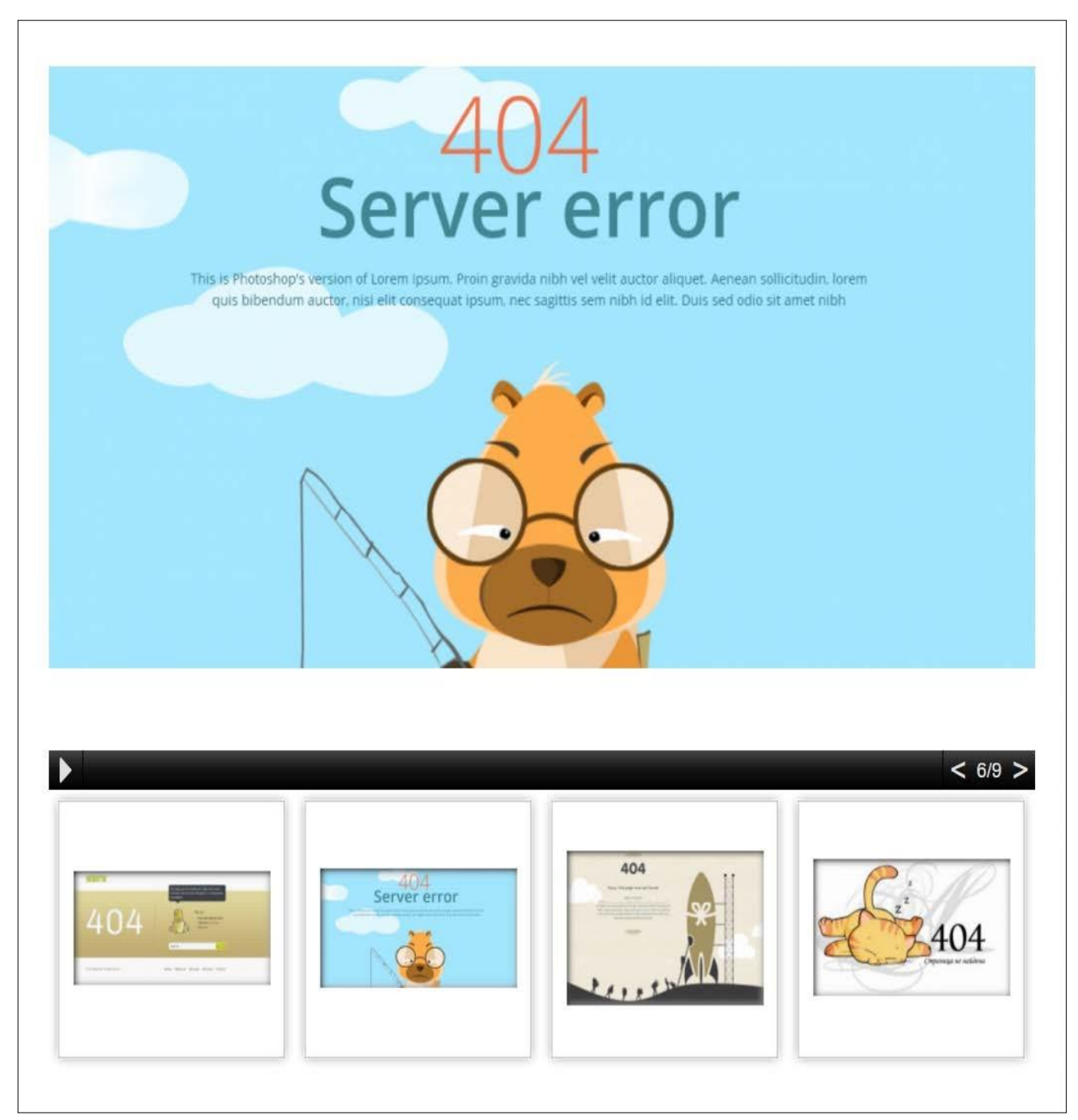

# **Лабораторная работа №2 Тема: Тестирование юзабилити.**

**Цель работы:** Проанализировать дизайн сайта на соответствие различным критериям.

## **Задачи:**

 проверка соответствия логотипа на корпоративные цвета, цветовые линейки;

принципы юзабилити сайта.

В лабораторной работе описываются способы тестирования юзабилити интерфейса сайта. Внешний вид лабораторной работы представлен на рисунке 3.

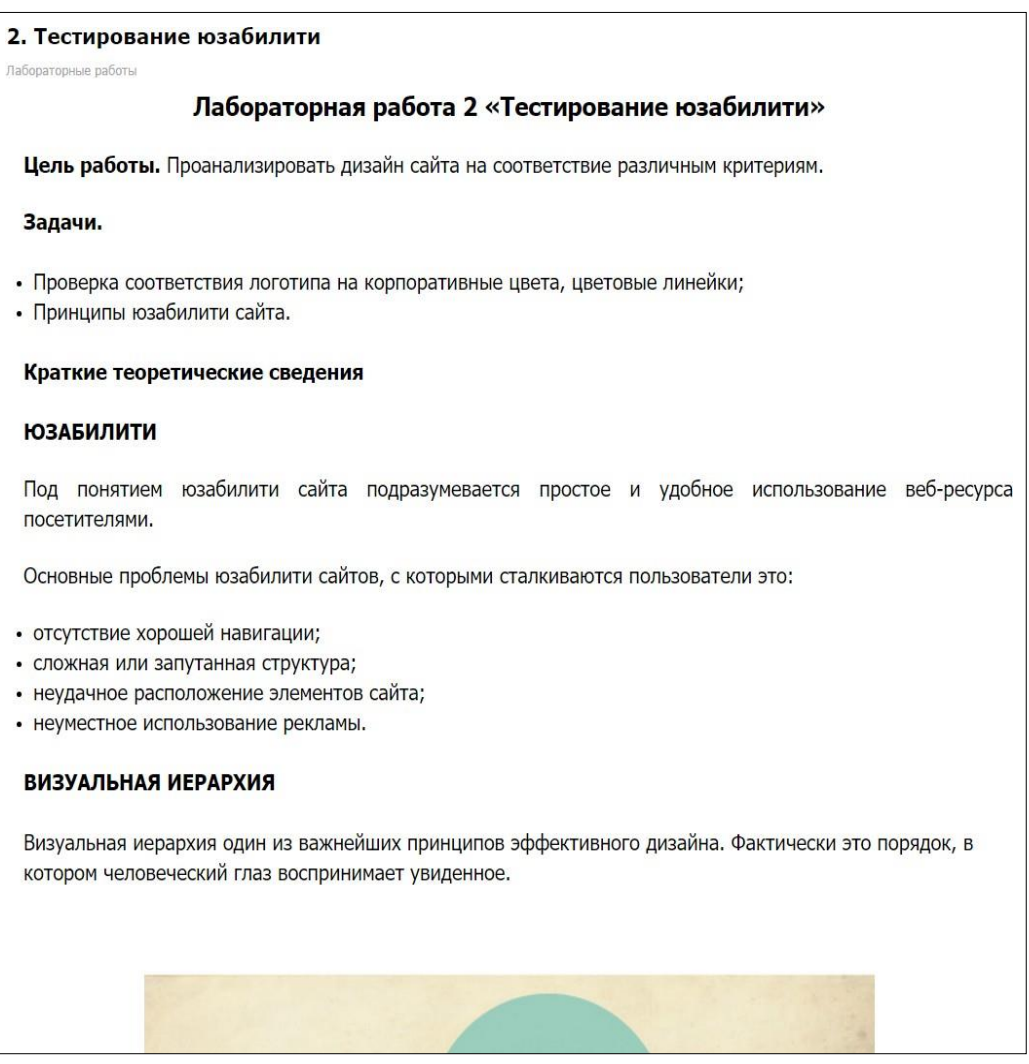

Рисунок 3 – Лабораторная работа №2 «Тестирование юзабилити»

В рамках лабораторной работы проверяется дизайна на соответствие различным критериям, таким как, соответствие принципам Usabilty:

1. Принцип «Визуальная иерархия».

Визуальная иерархия один из важнейших принципов эффективного ди- зайна. Фактически это порядок, в котором человеческий глаз воспринимает увиденное. Не зная ничего об этих кругах, вы можете легко распределить их по важности. Это и есть визуальная иерархия (рисунок 4).

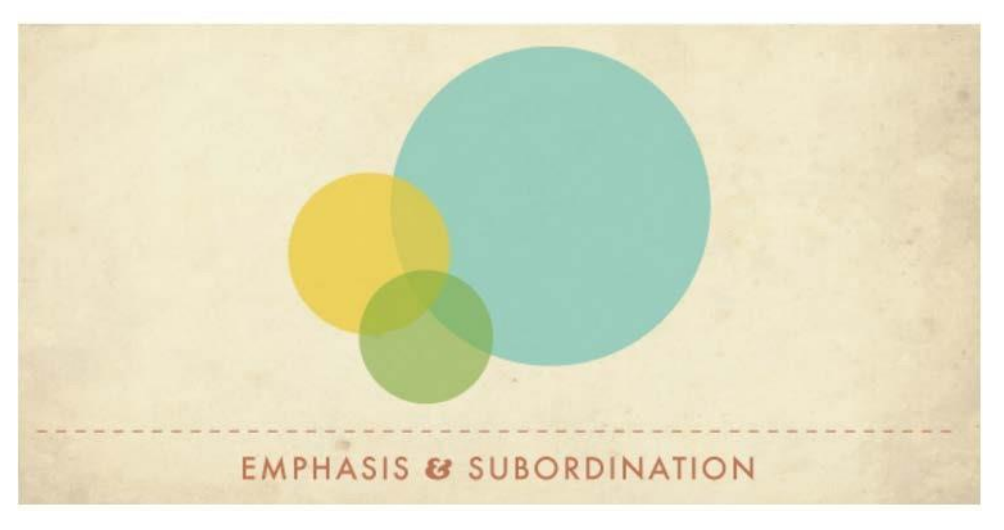

Рисунок 4 – Принцип визуальной иерархии

Визуальной иерархии элементов можно добиться не только с помощью размера. Например, разработчики сайта Amazon решили выделить кнопку «Добавить в корзину» цветом (рисунок 5).

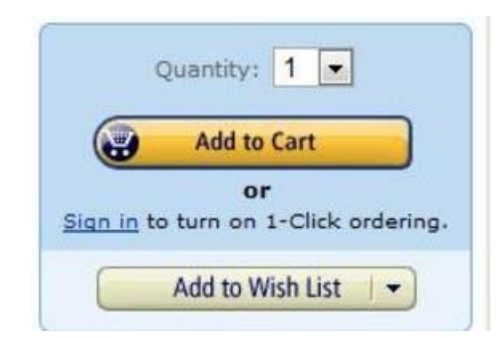

Рисунок 5 – Пример выделения кнопки цветом

В лабораторной работе студенты должны оценить расположение и раз- меры значимых блоков.

2. Принцип «Золотое сечение».

Золотое сечение – это магическое число 1,618 ( ), которое делает все вещи пропорциональными и эстетически привлекательными (по крайней ме- ре, считается, что это так). Вот пример того, как выглядит золотое сечение (рисунок 6).

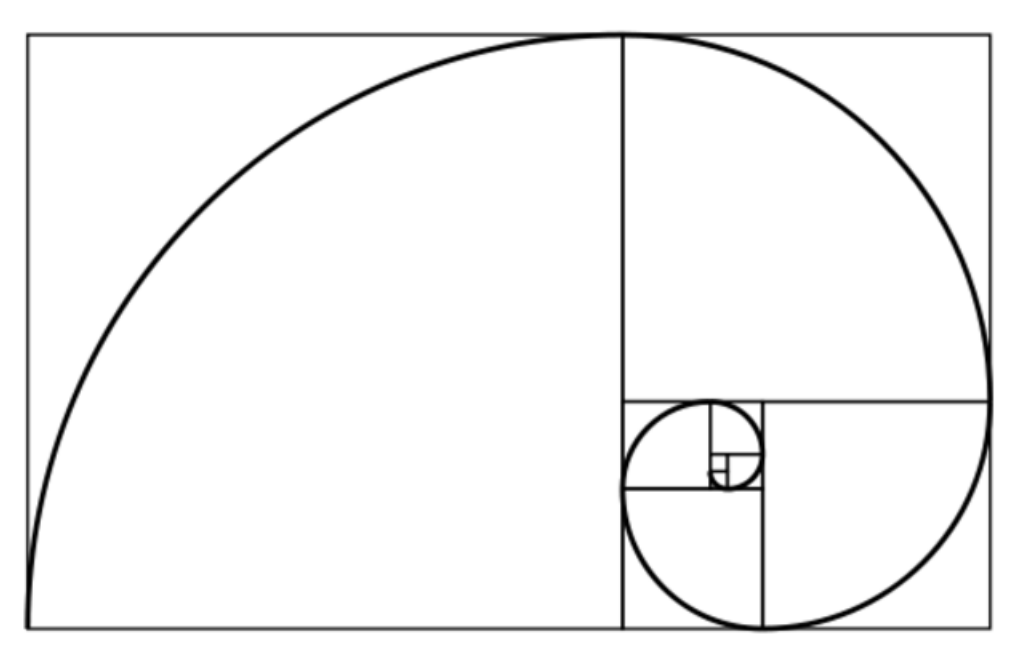

Рисунок 6 – Принцип золотого сечения

В лабораторной работе студенты должны оценить и применить золотое сечение при проверке сайта. Вот, к примеру, сайт (рисунок 7):

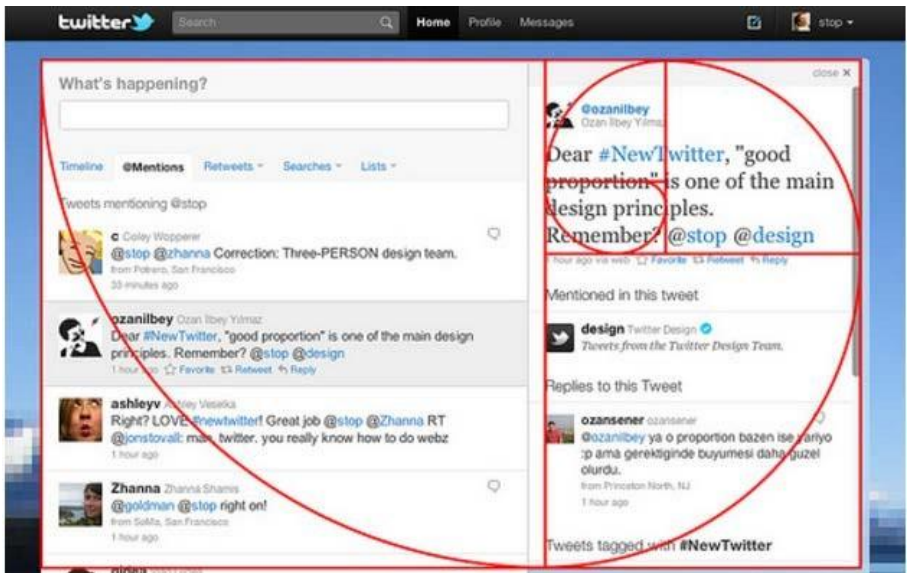

Рисунок 7 – Пример применения золотого сечения

## 3. Принцип «Баланса».

Баланс — это равновесие взаимодействующих или противоположных сил в композиции. В такой композиции не возникает ощущения, что какая-то ее часть доминирует над всем остальным. Баланса можно достичь с помощьюправильного размещения объектов, размеров объекта и по цвету. Баланс может быть

симметричным (верхний рисунок), асимметричным (нижний рису- нок), радиальным (объекты расположены кругом и расходятся из одной точки) (рисунок 8).

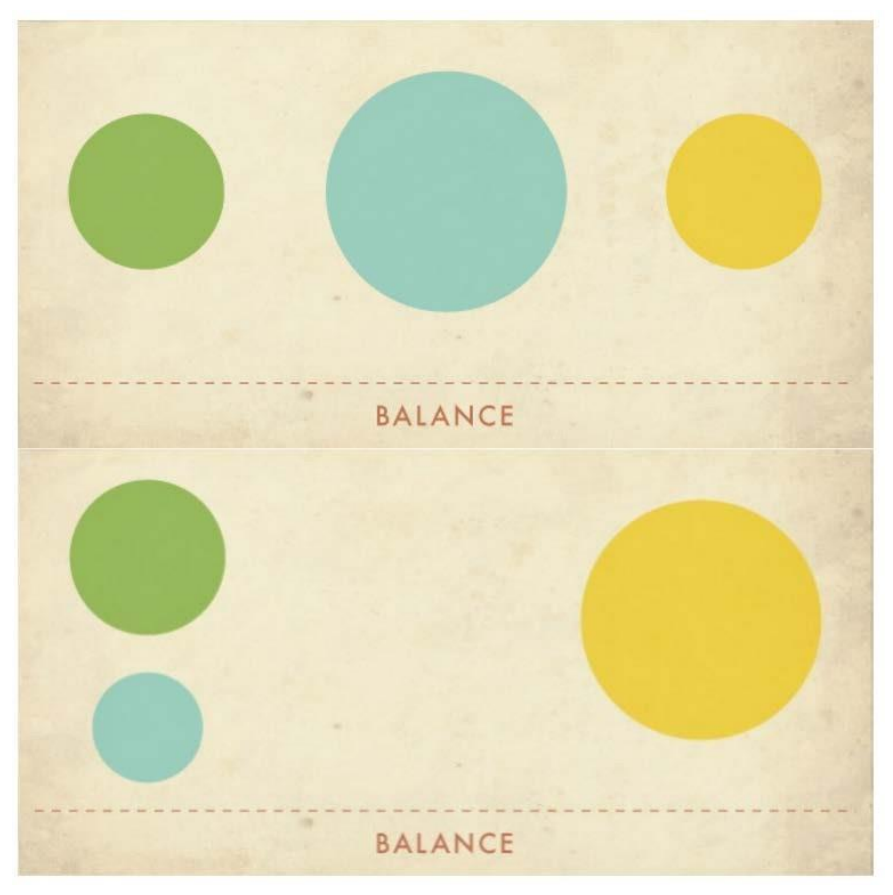

Рисунок 8 – Принцип баланса

В лабораторной работе оцениваются расположение элементов в разрезе равновесия (рисунок 9).

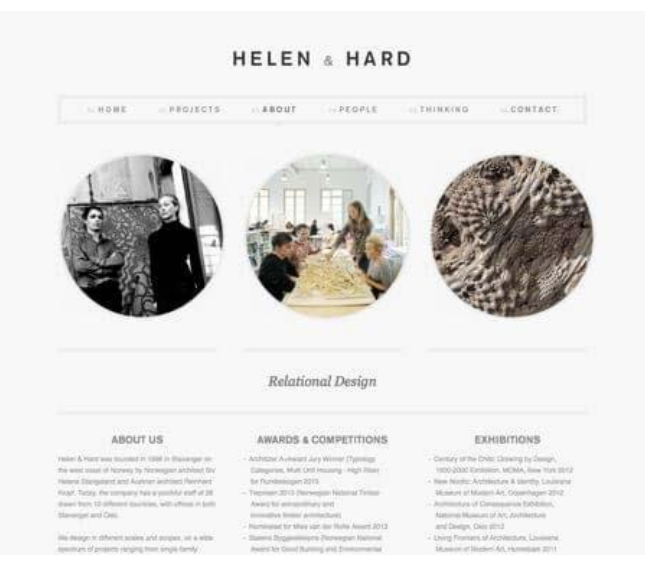

Рисунок 9 – Пример применения принципа баланса

# 4. Принцип «Контраста».

Контраст — это взаимодействие противоположных элементов композиции, таких как цвет, размер, текстура и т.д. Примеры контраста: большой и маленький, шероховатый и гладкий, толстый и тонкий, черный и белый (рисунок 10).

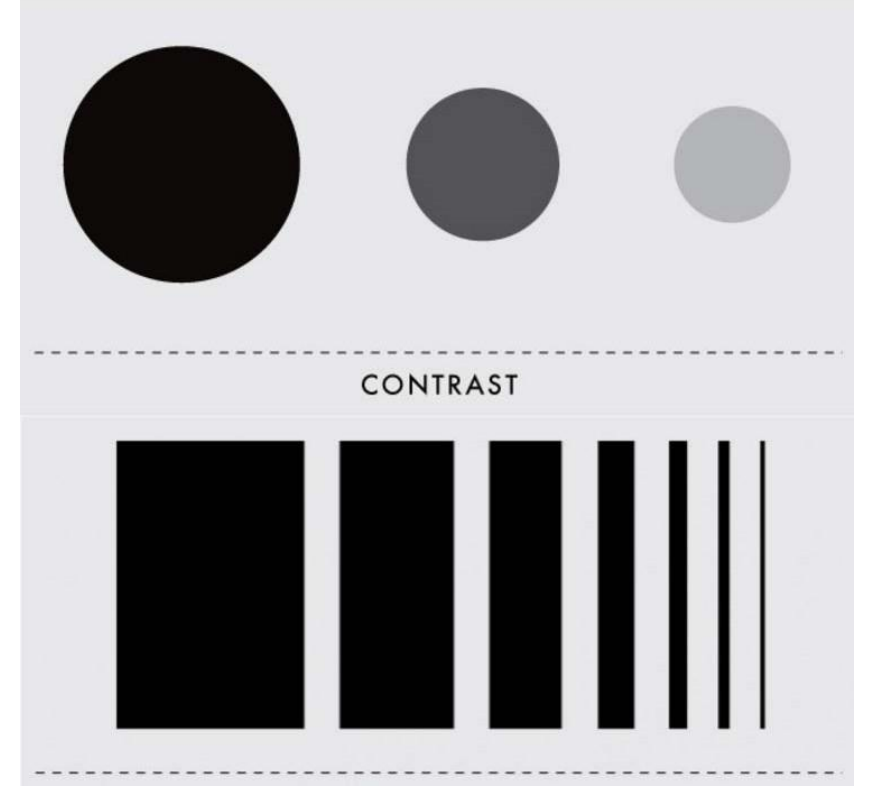

Рисунок 10 – Принцип контраста

В лабораторной работе осуществляется поиск в интернете контрастныхсайтов

и анализ их страниц (рисунок 11).

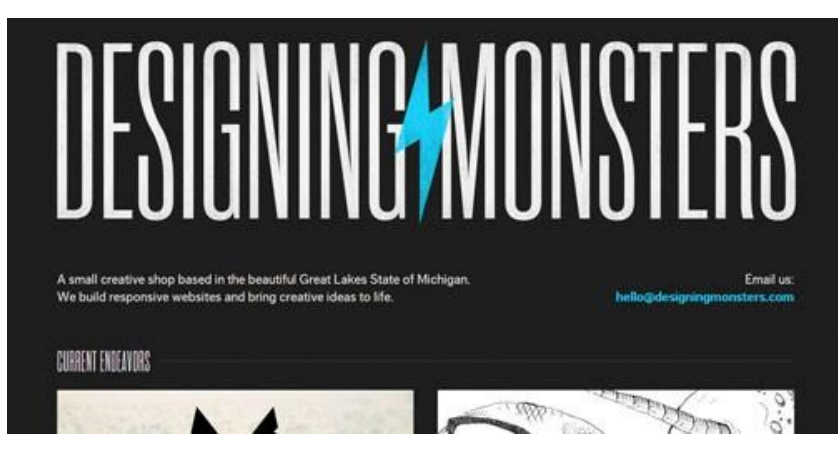

Рисунок 11 – Пример контраста на сайте

# **Лабораторная работа №3**

**Тема:** Тестирование бизнес-логики.

**Цель работы:** Ознакомиться с тестированием бизнес-логики и интерфейса, выполнить проверку валидности форм, работоспособность капчи и ре-гистрацию на сайте.

## **Задачи:**

- проверка валидности форм;
- ввод некорректных символов в форму;
- проверка работоспособности капчи;
- проверка поступления сообщения о регистрации на почту.

В лабораторной работе описываются способы тестирования заполняемых форм на сайтах и проверка работы процессов.

Внешний вид лабораторной работы представлен на рисунке 12.

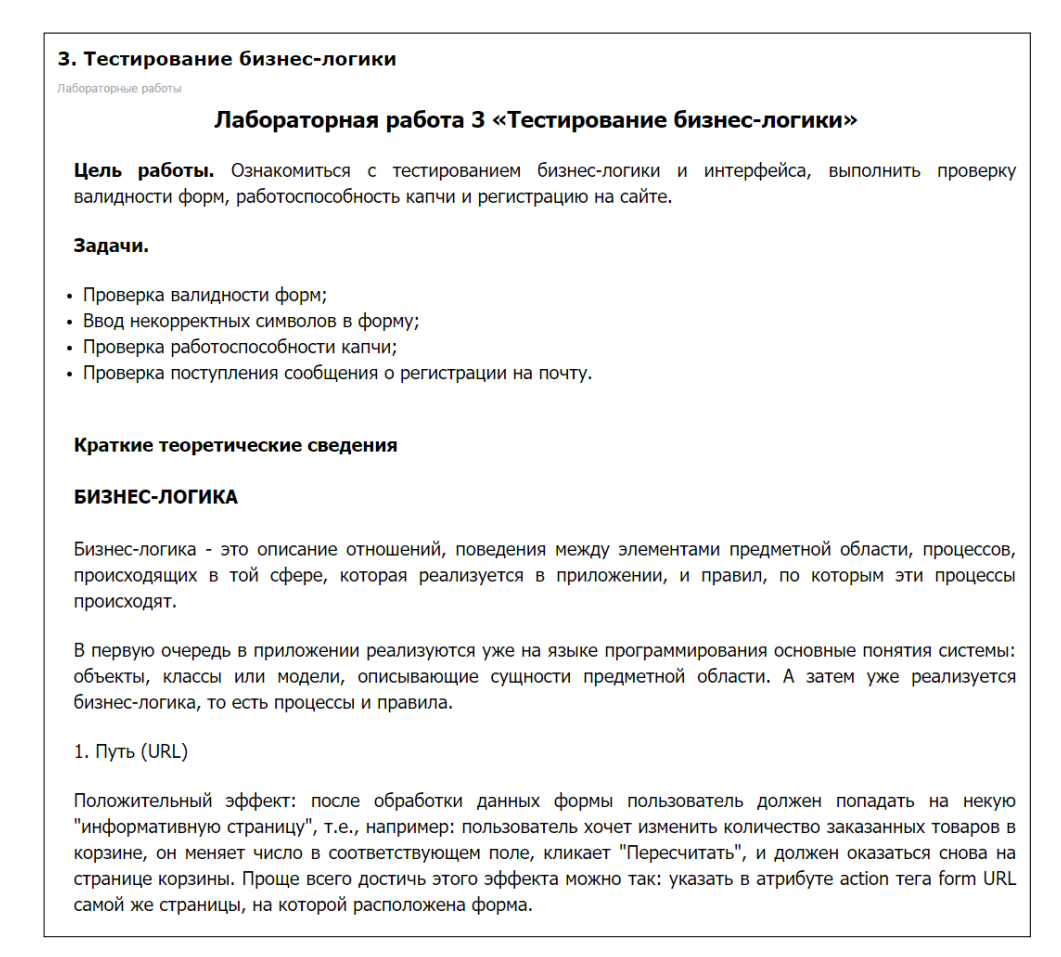

Рисунок 12 – Лабораторная работа №3 «Тестирование бизнес-логики»

Формы в общем случае делятся на два основных вида:

 однооконные формы – полностью (со всеми своими полями) расположены на одной странице;

 пошаговые формы – новые поля появляются (после загрузки новой страницы или в рамках старой с использованием JavaScript/AJAX) по мере заполнения уже показанных.

В рамках лабораторной работы проверяются заполняемые формы на соответствие различным критериям:

1. Путь (URL)

Положительный эффект: после обработки данных формы пользователь должен попадать на некую «информативную страницу», т.е., например:

пользователь хочет изменить количество заказанных товаров в корзине, он меняет

число в соответствующем поле, кликает «Пересчитать», и должен оказаться снова на странице корзины. Проще всего достичь этого эффекта можно так: указать в атрибуте action тега form URL самой же страницы, на которой расположена форма.

Отрицательный эффект: вместо страницы корзины появляется надпись «Спасибо, операция выполнена успешно». В лучшем случае после этого происходит редирект на страницу корзины. В худшем - пользователю приходится нажимать в браузере Back и... видеть подхваченную из кэша страницу, на которой остались старые данные.

2. Месторасположение.

Положительный эффект: если форма расположена достаточно низко, сделана автоматическая прокрутка к форме.

Отрицательный эффект: страница с формой или результатами выполнения операции открывается в состоянии «вверху окна браузера – верх страницы». Форма или некоторая информация о выполненной операции видна частично или не видна вообще.

3. Ошибочные ситуации.

Положительный эффект: в случае, если пользователь ввёл некоторые данные некорректно (или не ввёл вообще), форма должна быть показаназаново, и при этом все введённые данные (за исключением паролей и полей капчи) должны сохранять свои, в удобном для восприятия месте (чаще всего

– сразу над формой) должна быть указана причина неудачи отправки данных.

Отрицательный эффект: Значения полей «обнуляются», Причина неудачи отправки данных не объяснена, ошибочно заполненные поля не указаны.

4. Значения полей и спенсимволы.

Положительный эффект: через поле, теоретически, могут быть введенылюбые символы. Из этого следует необходимость тщательной фильтрации данных перед передачей их в БД или иной приёмник.

Отрицательный эффект: пользователь заполняет поле неверно и проходит

20

дальше.

Внешний вид отчета по лабораторной работе №3 «Тестирование бизнеслогики» представлен на рисунке 13.

| Отчет по лабораторной работе 3 «Тестирование бизнес-логики»                   |
|-------------------------------------------------------------------------------|
| Студент Ф.И.О.                                                                |
| Группа номер группы                                                           |
|                                                                               |
|                                                                               |
| 1. Посмотрите, исправно ли работают формы, вставьте скриншот.                 |
| Скриншот результата:                                                          |
| Заполните поля, в которых появились сообщения об ошибке, а поля в которых     |
| ее нет оставьте пустыми. Проверьте результат, вставьте скриншот.              |
| Скриншот результата:                                                          |
| 2. Введите некорректные символы в поля заполнения формы, проверьте результат, |
| вставьте скриншот.                                                            |
| Скриншот результата:                                                          |
| 3. Проверьте работоспособность капчи, обновите, введите неправильно. Вставьте |
| скриншот каждого действия.                                                    |
| Скриншот результата:                                                          |
| 4. Проверьте, поступило ли сообщение о подтверждении регистрации на почтовый  |
| ящик. Вставьте скриншот.                                                      |
| Скриншот результата:                                                          |
| Результат отправьте преподавателю.                                            |
|                                                                               |
|                                                                               |

Рисунок 13 – Отчет по лабораторной работе 3 «Тестирование бизнес-логики»

# **Лабораторная работа №4 Тема: Тестирование навигации.**

**Цель работы:** Ознакомиться с тестированием навигации, понять способы

### перехода по сайту.

### **Задачи:**

- посчитать количество переходов до определенного места сайта;
- протестировать поиск по сайту;
- проверить навигацию кнопки «наверх»;
- восстановить путь по адресной строке.

В лабораторной работе описываются способы тестирования навигации,

процедуры перемещения пользователей из одного места в другое.

## Внешний вид лабораторной работы представлен на рисунке 14.

### 4. Тестирование навигации

Лабораторные работы

### Лабораторная работа 4 «Тестирование навигации»

Цель работы. Ознакомиться с тестированием навигации, понять способы перехода по сайту.

#### Задачи.

- Количество переходов до определенного места сайта;
- Тестирование поиска по сайту;
- Проверка кнопки «наверх»;
- Восстановление пути по адресной строке.

#### Краткие теоретические сведения

#### **ТЕСТИРОВАНИЕ НАВИГАЦИИ**

Помните, что наибольшее число посетителей любого сайта составляют неопытные пользователи Интернета. Им нужна возможность перемещаться по вашему сайту самым простым и быстрым способом.

Поэтому не пытайтесь поразить своих зрителей причудливой системой навигации. Напротив, создайте простую и функциональную систему. Подумайте, что более всего цените в любом Web-сайте вы лично. Вам нужно найти то, что вы ищете. То же самое нужно и вашим посетителям.

Процедуры перемещения посетителей из одного места сайта в другое ни в коем случае не должны быть испытанием для их терпения. Наоборот, такой переход должен вознаграждать посетителей ценной информацией и вызывать у них ощущения легкости и непринужденности, что побудит их задержаться на вашем сайте подольше - а не уходить из сайта с чувством разочарования и досады.

### ДИНАМИЧЕСКАЯ НАВИГАЦИЯ

Навигация по странице должна подсказывать посетителю его следующее действие. К примеру, все мы привыкли, что при наведении указателя на элемент с видео, стрелочка меняется на указательный палец. Или при наведении курсора на текст, стрелка меняется на курсор-выделение.

Рисунок 14 – Лабораторная работа №4 «Тестирование навигации»

# **Лабораторная работа №5 Тема: Кроссбраузерное тестирование.**

**Цель работы:** Ознакомиться с кроссбраузерным тестированием, провести

ручное тестирование на нескольких браузерах.

### **Задачи:**

- выбор браузеров для тестирования;
- тестирование сайта в различных браузерах.
- В лабораторной работе описываются способы тестирования отображения

Web-приложения в различных браузерах, на примере самых популярных. Проверяется совместимость в цвете, шрифтах, расположении картинок и других элементов.

Для выполнения работы студенты должны скачать и установить раз- личные версии браузеров или воспользоваться отдельным сервисом позволяющим по экспериментировать со стилями для просмотра.

Внешний вид лабораторной работы представлен на рисунке 15.

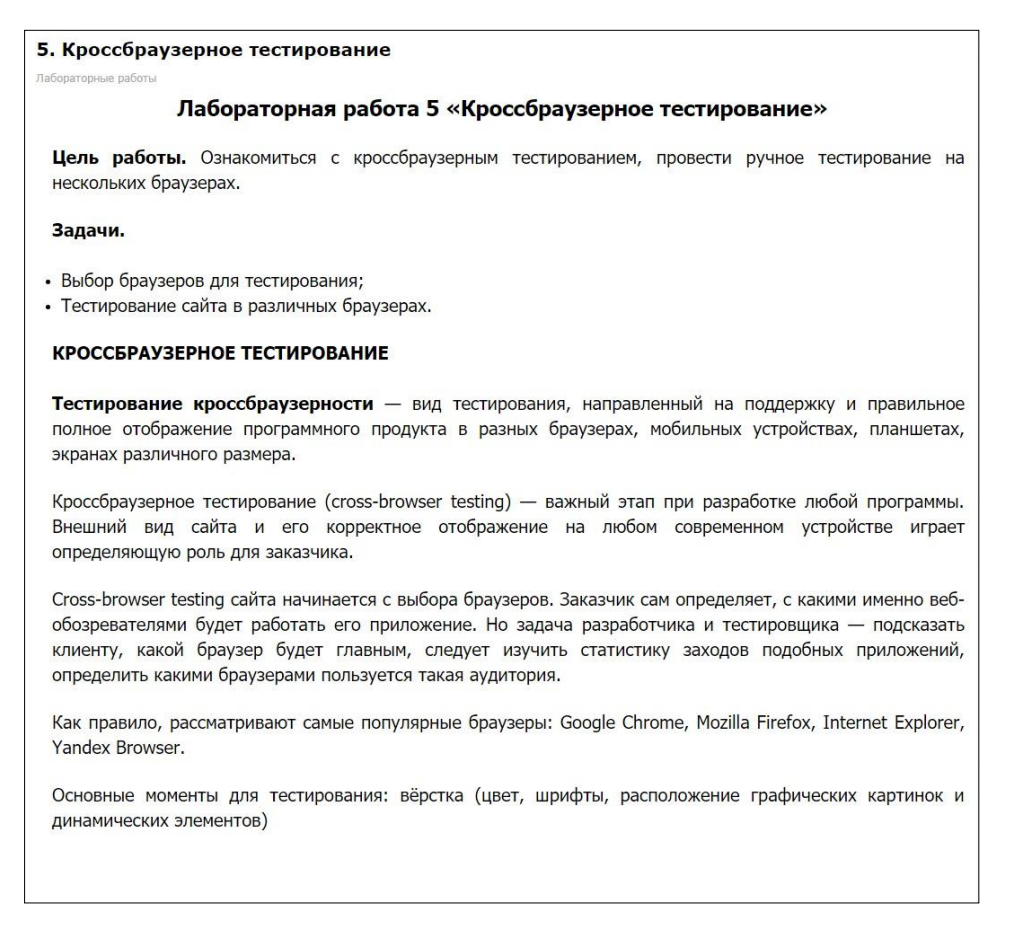

Рисунок 15 – Лабораторная работа №5 «Кроссбраузерное тестирование»

В разделе присутствуют сервисы для тестирования, такие как:

- 1. LoadImpact: (loadimpact.com) сервис нагрузочного тестированиясайтов.
- 2. BrowserMob (browsermob.com) сервис позволяющий проверить скорость

загрузки целевого сайта из 4 разных мест и показывающий много подробных метрик

загрузки для каждого из них. А основная задачаBrowserMob — автоматическое

кросс-браузерное тестирование сайтов.

3. Alertra (alertra.com) – сервис мониторинга аптайма, на сайте которого можно бесплатно проверить доступность (и время ответа) сайта из 11 разных мест.

4. site24x7 (site24x7.com) – похожий на Alertra сервис, который использует 23 географически распределенные точки проверки.

5. You get signal (www.yougetsignal.com) – сервис позволяющий проверить открытые порты на любом хосте/IP. Помогает для проверки проброса портов через NAT-ы.

6. CSE HTML Validator (www.onlinewebcheck.com) – альтернатива известнейшему validator.w3.org, построенная на своем отдельном ядре анализа. Выгодно отличается очень подробными и понятными рекомендациями по исправлению ошибок и потенциальных проблем.

7. Built with: builtwith.com анализирует заданный сайт и выдает целое досье о нем: веб-сервер, CMS, какая служба статистики используется и так далее.

24